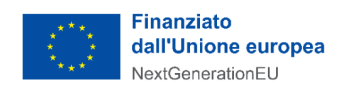

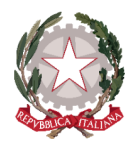

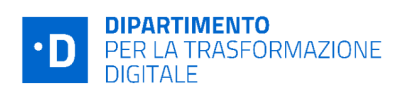

# **Avviso Misura 1.3.1 "Piattaforma Digitale Nazionale Dati" Comuni**

# **Ottobre 2022**

### **Chiarimenti**

*finestra 1 - 14/12/2022*

Tramite il presente documento si provvede a fornire in favore di tutti i Soggetti interessati - nel rispetto della procedura stabilita nell'articolo 17 dell'Avviso pubblico in oggetto - le risposte, di interesse comune, alle richieste di chiarimenti sulla procedura amministrativa che sono state inoltrate, da alcuni Soggetti, in relazione alla finestra temporale dell'Avviso che si chiude il 14 dicembre 2022. Ne consegue che non è stato riprodotto - e, pertanto, non sarà oggetto di riscontro - tutto ciò che non rientra nell'ambito di applicazione dell'articolo 17 dell'Avviso.

Le risposte alle richieste di chiarimenti sono visibili sulla Piattaforma nella sezione relativa all'Avviso di riferimento.

Si ricorda che sono state pubblicate le **"***Linee Guida per i Soggetti attuatori individuati tramite Avvisi pubblici a lump sum***"**, approvate in data 17/10/2022.

( https:/ [innovazione.gov.it/italia-digitale-2026/attuazione-misure-pnrr/](https://innovazione.gov.it/italia-digitale-2026/attuazione-misure-pnrr/) )

### **Rif. Art. 5 - Soggetti attuatori ammissibili**

**1. D**: Chi sono i Soggetti Attuatori destinatari del presente Avviso? **R:** I Soggetti Attuatori destinatari del presente Avviso sono esclusivamente i Comuni.

### **Rif. Art. 9 - Legale rappresentante**

*Argomento*: variazione del Legale rappresentante

**2. D**: È cambiato il Rappresentante Legale dell'ente. Avremmo pertanto bisogno di modificarne i dati sulla Piattaforma PA Digitale 2026 al fine di completare la candidatura al presente Avviso, come dobbiamo procedere?

**R**: Ti informiamo che il cambio del rappresentante legale non va ad inficiare in alcun modo le candidature precedentemente inviate. Per presentare la candidatura per l'Avviso con il nominativo dell'attuale rappresentante legale, è necessario aggiornare il portale IPA (https:/ indicepa.gov.it/ipa-portale/), indicando il nominativo del nuovo rappresentante legale. È bene ricordare che per visualizzare su PA digitale 2026 i dati aggiornati a seguito di modifiche su IPA, potrebbero essere necessarie fino a 24 ore.

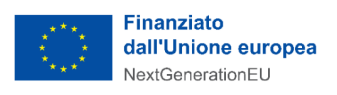

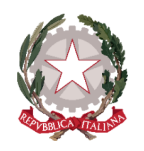

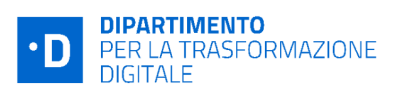

L'Ente che vuole inserire le modifiche sul portale IPA deve:

- cercare il proprio Ente all'interno dell'iPA;
- compilare il modulo online fornendo i dati del nuovo referente;
- verificare i dati contenuti nel modulo di richiesta ricevuto all'indirizzo indicato per il nuovo Referente;

• inviare dal sistema di protocollo informatico dell'Ente, all'indirizzo ipa@pec-ic.agid.gov.it il modulo ricevuto;

oppure

• inviare da una casella di Posta Elettronica Certificata, all'indirizzo ipa@pec-ic.agid.gov.it il modulo ricevuto, firmato con firma digitale qualificata in modalità conforme a quanto previsto dall'art. 47, comma 2 lettera a) del CAD.

**3. D.** Quante persone e con che ruoli può invitare il rappresentante legale all'interno della piattaforma PA digitale?

**R**. Il Rappresentante Legale può invitare un massimo di 3 utenti. I ruoli possono essere così suddivisi: 1 incaricato e 2 editori, oppure 3 editori. Dalla sezione "Scrivania", hai la possibilità di gestire i tuoi utenti: invitarne di nuovi, visualizzare e/o modificare i loro dati, revocare un'utenza. La domanda può essere caricata da qualsiasi utente ma dovrà necessariamente essere firmata digitalmente dal legale rappresentante.

## **Rif. art. 14 - Rinuncia**

**4. D.** Ho sbagliato a compilare la domanda, come posso procedere alla rinuncia per presentarne una nuova?

**R.** Se la candidatura è in **stato "finanziata"** (e, quindi, è stato pubblicato il decreto di finanziamento a valere sulla finestra di riferimento), è possibile utilizzare direttamente sulla Piattaforma l'apposita funzionalità per procedere all'annullamento della candidatura tramite il tasto "RINUNCIA", presente alla fine della scheda progetto riferita alla candidatura di cui si richiede l'annullamento.

Se la candidatura è in **stato "in verifica"**, l'Ente può ritirare la candidatura attraverso l'apposita funzionalità della piattaforma "RITIRA LA CANDIDATURA", presente in fondo alla pagina della scheda di progetto della relativa candidatura.

In ogni caso NON sarà possibile evadere le richieste di annullamento pervenute via PEC.

**5. D.** Dopo aver rinunciato alla precedente candidatura non mi consente il caricamento della nuova. Come mai?

**R.** Dopo aver inoltrato la rinuncia tramite la Piattaforma, **occorre attendere una pec con la quale il Dipartimento per la trasformazione digitale trasmette il decreto di presa d'atto delle rinunce.** Soltanto a partire da quel momento sarà possibile caricare una nuova domanda a valere sul medesimo Avviso.

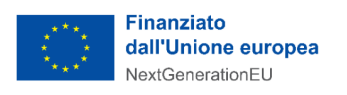

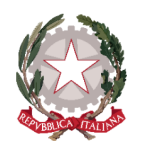

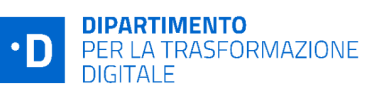

#### **Rif. Tempi ammissibilità domanda**

**6. D.** Dopo aver inoltrato la candidatura, la mia domanda risulta ancora "in verifica" e non risulta ancora pervenuta la PEC di conferma ammissibilità al finanziamento, da cui parte il termine per la successiva comunicazione del codice CUP, come mai?

**R.** L'ammissibilità delle candidature viene comunicata alla chiusura delle finestre temporali (se previste) o alla chiusura dell'Avviso stesso. Ne consegue che soltanto a seguito della chiusura della finestra, se prevista, o dell'Avviso stesso, se non sono previste finestre, viene inviata la notifica via pec dell'avvenuta ammissione. Ricevuta notifica, la PA deve inserire il codice CUP (Codice unico di progetto) entro 5 giorni solari al fine di confermare l'accettazione del finanziamento.

#### **Rif. CUP**

**7. D.** Ho sbagliato ad inserire il CUP in Piattaforma e avrei bisogno di rettificarlo, come posso fare? **R.** Ti ricordiamo che la procedura corretta, al fine di rettificare il CUP inserito è di inviare una PEC all'indirizzo dtd.pnrr@pec.governo.it indicando per quali Avvisi si chiede la rettifica e i relativi CUP corretti.

Ti suggeriamo di attendere risposta alla PEC inviata.

**8. D:** Ho provato ad utilizzare il template per la creazione del CUP ma non è riconosciuto dalla piattaforma del DIPE.

**R**: È possibile richiedere il CUP, attraverso una procedura guidata e semplificata messa a disposizione dal DIPE, entro e non oltre 5 (cinque) giorni solari soltanto a partire dal momento in cui viene notificata l'ammissibilità al finanziamento da parte del Dipartimento per la Trasformazione digitale, come previsto dall'art.10 comma 4 dell'Avviso di riferimento.